## **LAB Assignment #0, Part 3, for ECE 522**

## **Description: Create a Screen Snapshot of Vivado after you have run synthesis/ P&R/Generate Bitstream**

In this third lab, simply create a screen snapshot of Vivado after you have run synthesis/P&R/ Generate Bitstream from the VivadoSynthesis video, as shown below, insert the image into a document and upload as a PDF. This will allow me to confirm that you have successfully synthesized the example.

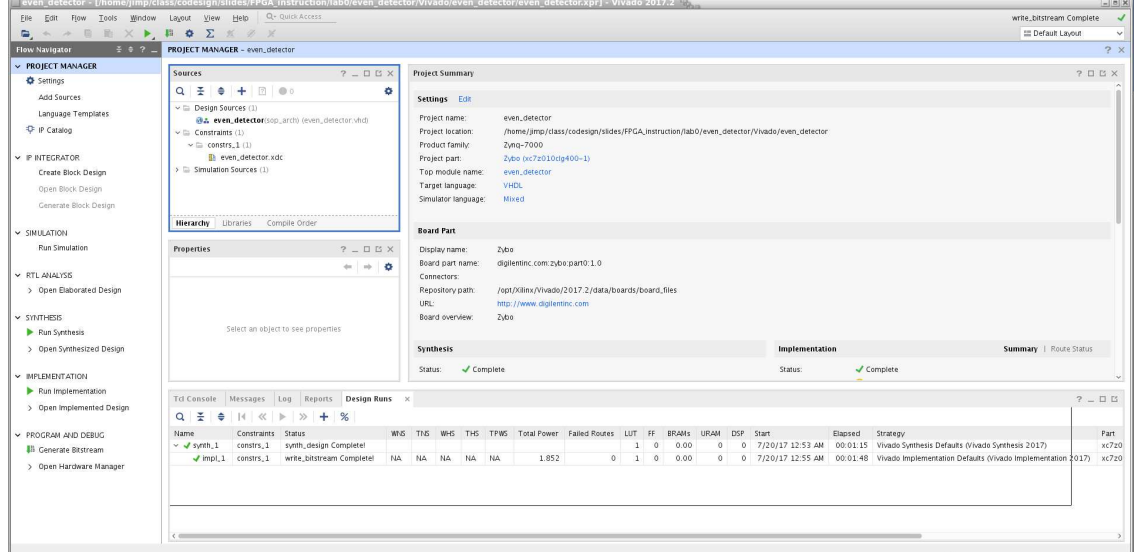